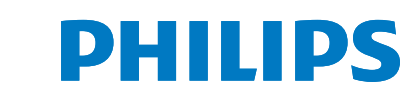

# Gebruiksaanwijzing

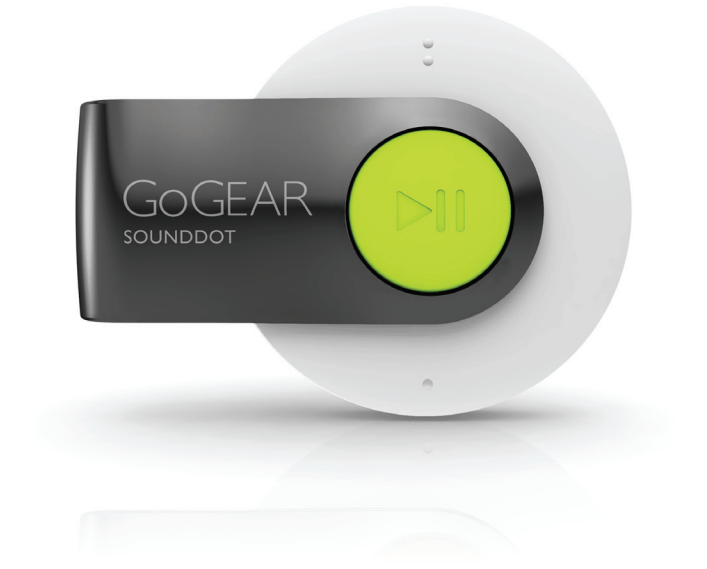

www.philips.com/welcome Ga voor registratie van uw product en ondersteuning naar

> SA4DOT02 SA4DOT04 SA4DOT08

# GoGEAR

# Inhoudsopgave

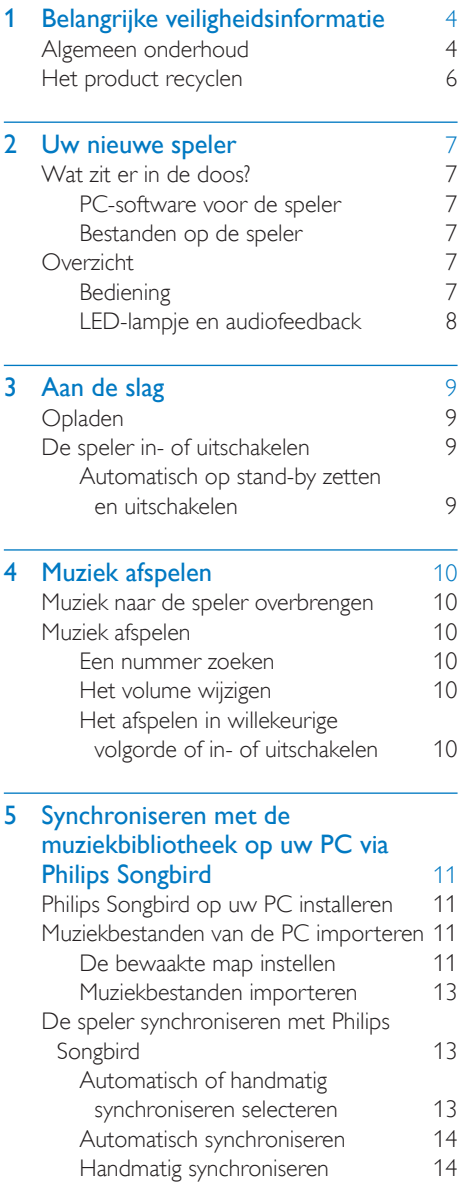

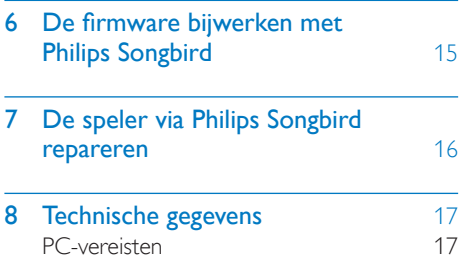

#### Hulp nodig?

Ga naar

www.philips.com/welcome

voor een compleet pakket aan

ondersteuningsmaterialen, zoals

gebruikershandleidingen, de nieuwste softwareupdates en antwoorden op veelgestelde vragen.

# <span id="page-2-0"></span>Belangrijke veiligheidsinformatie

### Algemeen onderhoud

De vertaling van dit document is puur ter referentie.

In het geval van een verschil tussen de Engelse en de vertaalde versie geldt de Engelse versie.

#### Let op

- Voorkom schade of defecten:
- Stel het product niet bloot aan hoge temperaturen veroorzaakt door verwarmingsapparatuur of direct zonlicht.
- Laat het product niet vallen en laat geen voorwerpen op uw speler vallen.
- Zorg dat het product niet in water wordt ondergedompeld. Laat geen water in de hoofdtelefoonaansluiting of het batterijvak binnendringen om schade te voorkomen.
- Ingeschakelde mobiele telefoons in de nabijheid kunnen interferentie veroorzaken.
- Maak een reservekopie van de bestanden. Houd altijd een kopie beschikbaar van de originele bestanden die u naar het apparaat hebt gedownload. Philips is niet verantwoordelijk voor gegevensverlies door beschadiging of het onleesbaar worden van het apparaat.
- Zorg ervoor dat u uw muziekbestanden alleen via de meegeleverde muzieksoftware beheert (overbrengt, verwijdert, enz.). Zo voorkomt u problemen.
- Gebruik geen schoonmaakmiddelen die alcohol, ammoniak, benzeen of schuurmiddelen bevatten, omdat hierdoor het product kan worden beschadigd.

#### Informatie over de bedrijfstemperatuur en de opslagtemperatuur

- Gebruik de speler altijd bij een temperatuur tussen 0 en 35 ºC.
- Bewaar de speler altijd bij een temperatuur tussen -20 en 45 ºC.

De levensduur van de batterij kan worden verkort door lage temperatuuromstandigheden.

#### Vervangende onderdelen/accessoires:

Ga naar www.philips.com/support om vervangende onderdelen/accessoires te bestellen.

#### Gehoorbescherming

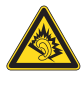

#### Zet het volume niet te hard:

Als u het volume van uw hoofdtelefoon te hard zet, kan dit uw gehoor beschadigen. Dit product kan geluiden produceren met een decibelbereik dat het gehoor kan beschadigen, zelfs als u minder dan een minuut aan het geluid wordt blootgesteld. Het hogere decibelbereik is bedoeld voor mensen die al slechter horen. Geluid kan misleidend zijn. Na verloop van tijd raken uw oren gewend aan hogere volumes. Als u dus gedurende langere tijd luistert, kan geluid dat u normaal in de oren klinkt, eigenlijk te luid en schadelijk voor uw gehoor zijn. Om u hiertegen te beschermen, dient u het volume op een veilig niveau te zetten voordat uw oren aan het geluid gewend raken en het vervolgens niet hoger te zetten.

Een veilig geluidsniveau instellen:

Zet de volumeregeling op een lage stand. Verhoog langzaam het volume totdat het

aangenaam en duidelijk klinkt, zonder storingen. Gedurende langere tijd luisteren:

Langdurige blootstelling aan geluid,

zelfs op normale, 'veilige' niveaus, kan

gehoorbeschadiging veroorzaken.

Gebruik uw apparatuur met zorg en neem een pauze op zijn tijd.

Volg de volgende richtlijnen bij het gebruik van uw hoofdtelefoon.

Luister op redelijke volumes gedurende redelijke perioden.

Let erop dat u niet het volume aanpast wanneer uw oren aan het geluid gewend raken. Zet het volume niet zo hoog dat u uw omgeving niet meer hoort. Wees voorzichtig en gebruik de hoofdtelefoon niet in mogelijk gevaarlijke situaties. Gebruik geen hoofdtelefoon tijdens het besturen van een motorvoertuig, fiets, skateboard enz. Dit levert mogelijk gevaren op in het verkeer en is in veel gebieden niet toegestaan.

#### **Modificaties**

Modificaties die niet zijn goedgekeurd door de fabrikant kunnen tot gevolg hebben dat de gebruiker het recht verliest het product te gebruiken.

#### Copyrightinformatie

Alle andere merknamen en productnamen zijn handelsmerken van de respectieve bedrijven of organisaties.

Ongeoorloofde vermenigvuldiging van opnamen, of die nu zijn gedownload van internet of zijn gemaakt vanaf een audio-CD, is een schending van het auteursrecht en internationale verdragen.

U mag geen kopieën maken van tegen kopiëren beveiligd materiaal, waaronder computerprogramma's, bestanden, uitzendingen en geluidsopnamen. Als u dit doet, overtreedt u het auteursrecht en pleegt u zodoende een misdrijf. Dit apparaat mag niet voor dergelijke doeleinden worden gebruikt.

Het Windows Media- en het Windows-logo zijn gedeponeerde handelsmerken van Microsoft Corporation in de Verenigde Staten en/of andere landen.

#### Neem uw verantwoordelijkheid! Respecteer het auteursrecht.

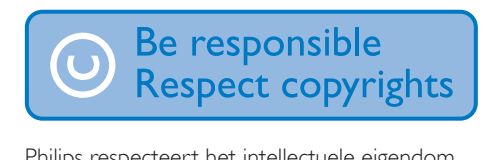

Philips respecteert het intellectuele eigendom van anderen, en wij vragen onze gebruikers dat ook te doen.

Multimedia-inhoud op internet is mogelijk gemaakt en/of gedistribueerd zonder toestemming van de oorspronkelijke eigenaar van de auteursrechten.

Het illegaal kopiëren of distribueren van inhoud is mogelijk in strijd met wetgeving inzake auteursrechten in verschillende landen, waaronder het land waar u zich bevindt. Het naleven van de auteursrechten blijft uw verantwoordelijkheid.

Het opnemen en overbrengen van videostreams die u naar uw computer hebt gedownload naar uw draagbare speler is alleen bedoeld voor inhoud die vrij is van auteursrechten of inhoud met de juiste licenties. Dergelijke inhoud is alleen voor eigen gebruik, zonder commercieel oogmerk en in overeenstemming met eventuele auteursrechtelijke instructies van de eigenaar van de auteursrechten. Deze instructie schrijft mogelijk voor dat er geen kopieën mogen worden gemaakt. Videostreams bevatten mogelijk technologie voor kopieerbeveiliging die kopiëren voorkomt. In dergelijke situaties werkt de opnamefunctie niet en ontvangt u een bericht.

#### Gegevensopslag

Philips wil de kwaliteit van uw product en de ervaring van de Philips-gebruiker altijd nog beter maken. Om het gebruiksprofiel voor dit apparaat beter te leren kennen, slaat dit apparaat soms gegevens op in het permanente geheugendeel van het apparaat. Deze gegevens worden gebruikt om eventuele fouten of storingen op te sporen die u als gebruiker kunt ervaren wanneer u het apparaat gebruikt. Opgeslagen wordt, bijvoorbeeld, de afspeelduur in de muziekmodus, de afspeelduur in de tunermodus, hoe vaak de batterij moest worden opgeladen, enz. De opgeslagen gegevens vertellen niets over de op het apparaat gebruikte content of media of de bron van downloads. De op het apparaat opgeslagen gegevens worden UITSLUITEND opgehaald en gebruikt als de gebruiker het apparaat terugbrengt naar het servicecentrum

<span id="page-4-0"></span>van Philips en UITSLUITEND om het opzoeken en voorkomen van fouten te vereenvoudigen. Desgewenst worden de opgeslagen gegevens voor de gebruiker beschikbaar gemaakt.

### Het product recyclen

Uw product is vervaardigd van kwalitatief hoogwaardige materialen en onderdelen die kunnen worden gerecycleerd en herbruikt. Wanneer een product is voorzien van een symbool van een afvalcontainer met een kruis erdoorheen, valt het product onder de Europese richtlijn 2002/96/EG:

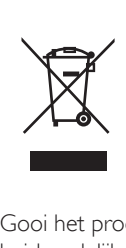

Gooi het product nooit weg met ander huishoudelijk afval. Informeer u over de lokale regels inzake gescheiden afvalophaling van elektrische en elektronische toestellen. Een goede afvalverwerking van uw oude product draagt bij tot het voorkomen van mogelijke schade voor het milieu en de volksgezondheid.

#### Waarschuwing

- Als u de ingebouwde batterij verwijdert, vervalt de garantie en raakt het product mogelijk onherstelbaar beschadigd.
- De volgende verwijderingsinstructies zijn stappen die u alleen aan het eind van het de levensduur van het product dient uit te voeren.

Uw product bevat batterijen die, overeenkomstig de Europese richtlijn 2006/66/ EG, niet bij het gewone huishoudelijke afval mogen worden weggegooid.

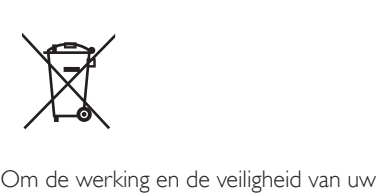

product te garanderen, dient u uw product naar een officieel inzamelingspunt of servicecentrum te brengen waar een deskundige de batterij kan verwijderen zoals weergegeven:

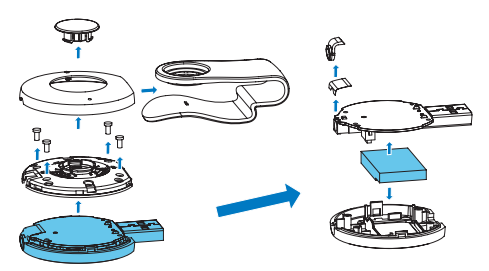

Informeer u over de lokale regels inzake de gescheiden ophaling van gebruikte batterijen. Een goede afvalverwerking van uw oude product draagt bij tot het voorkomen van mogelijke schade voor het milieu en de volksgezondheid.

#### Mededeling voor de Europese Unie

Dit product voldoet aan de vereisten met betrekking tot radiostoring van de Europese Unie.

# <span id="page-5-0"></span>2 Uw nieuwe speler

# Wat zit er in de doos?

Controleer of u de volgende onderdelen hebt ontvangen: Speler

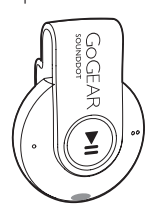

Oortelefoon

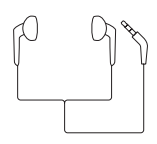

**Snelstartgids** 

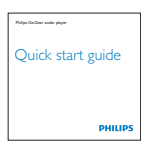

Veiligheids- en garantieblad

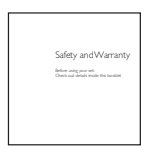

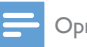

Opmerking

• De afbeeldingen dienen alleen ter referentie. Philips behoudt zich het recht voor de kleur/het ontwerp zonder kennisgeving te wijzigen.

#### PC-software voor de speler

De volgende PC-software kan met SOUNDDOT werken:

Philips Songbird (helpt u om de firmware van de speler bij te werken en nummers van de muziekbibliotheek van uw PC naar de speler te synchroniseren).

#### VoorPhilips Songbird

• download Philips Songbird van [www.](http://www.philips.com/Songbird)  [philips.com/songbird](http://www.philips.com/Songbird) of [www.philips.](http://www.philips.com/support) [com/support](http://www.philips.com/support).

#### Bestanden op de speler

De volgende bestanden zijn op de SOUNDDOT geladen:

**Gebruikershandleiding** 

### **Overzicht**

#### **Bediening**

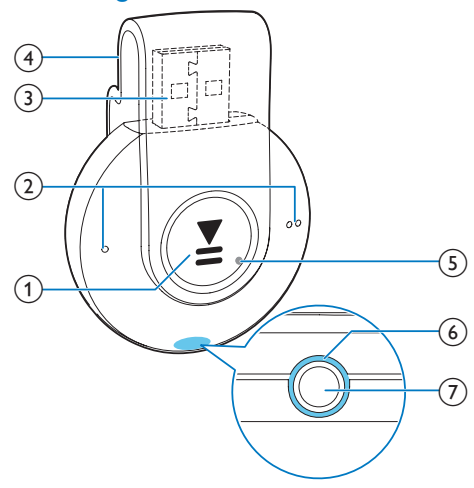

- <span id="page-6-0"></span> $\textcircled{1}$   $\blacktriangleright$ II
	- • Ingedrukt houden: hiermee schakelt u de speler in of uit
	- • Drukken: hiermee onderbreekt of hervat u het afspelen
	- • Tweemaal drukken tijdens afspelen: hiermee schakelt u het afspelen in willekeurige volgorde in of uit

#### $\Omega$   $\bullet$  /  $\bullet$

- • Drukken: hiermee verhoogt of verlaagt u het volume
- Ingedrukt houden: hiermee gaat u naar het vorige of het volgende nummer
- (3) USB-aansluiting voor opladen en gegevensoverdracht

(4) Klem

- $(5)$  RESET
	- • Als de speler niet meer reageert op het indrukken van knoppen, duwt u de punt van een balpen in deze opening
- (6) LED-indicator
- $(7)$ ଳ
	- Hoofdtelefoonaansluiting van 3,5 mm

#### LED-lampje en audiofeedback

Met het LED-lampje en/of de audiofeedback komt u de status van de speler te weten.

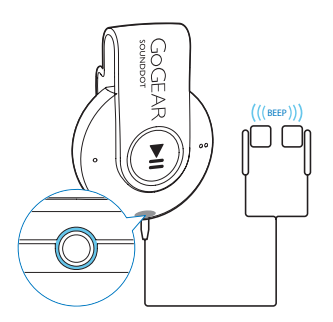

# <span id="page-7-0"></span>3 Aan de slag

# **Opladen**

De SOUNDDOT heeft een ingebouwde batterij die via de USB-aansluiting van een computer kan worden opgeladen.

- Draai de USB-aansluiting om de SOUNDDOT met een PC te verbinden.
	- » Tijdens het opladen verandert de kleur van het lampje om het batterijniveau aan te duiden.
	- » Wanneer de batterij vol is, brandt het lampje groen.

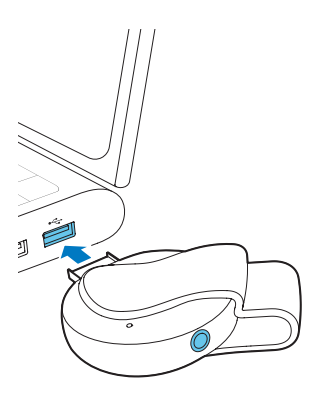

### Tip

- Wanneer het batterijniveau lager is dan 15%, knippert het lampje rood en hoort u twee piepjes.
- Oplaadbare batterijen hebben een beperkt aantal oplaadcycli. De levensduur en het aantal oplaadcycli van batterijen zijn afhankelijk van gebruik en instellingen.

# <span id="page-7-1"></span>De speler in- of uitschakelen

- Houd **II** ingedrukt tot het lampje groen of rood gaat branden.
	- » Inschakelen: het lampje gaat groen branden. Er wordt muziek afgespeeld.
	- » Uitschakelen: het lampje gaat rood branden. Er klinkt één piepje.

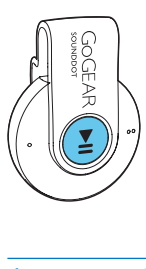

#### Automatisch op stand-by zetten en uitschakelen

De speler beschikt over een functie waarmee het apparaat zichzelf automatisch in stand-by zet en uitschakelt zodat batterijstroom kan worden bespaard.

Na vijf minuten in de niet-actieve modus (er wordt niets afgespeeld en er wordt niet op een knop gedrukt) wordt de speler uitgeschakeld.

# <span id="page-8-0"></span>4 Muziek afspelen

### Muziek naar de speler overbrengen

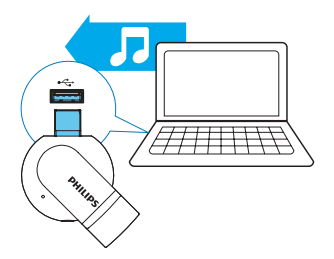

U kunt muziek op de volgende manieren van de mediabibliotheek van uw PC naar de SOUNDDOT overbrengen:

- Muziekbestanden in de Windowsverkenner slepen;
- • [Synchroniseren via Philips Songbird](#page-9-1)  (zie 'Synchroniseren met de muziekbibliotheek op uw PC via Philips Songbird' op pagina [11\)](#page-9-1).

#### Muziekbestanden in de Windows-verkenner slepen:

- 1 Sluit de **SOUNDDOT** aan op een computer.
- 2 Ga op de PC op Deze computer of Computer en
	- sleep muziekbestanden van de PC naar de SOUNDDOT.

### Muziek afspelen

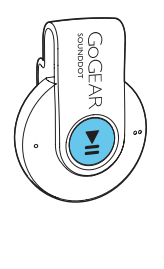

- **1** Controleer of u de speler hebt [ingeschakeld](#page-7-1) (zie 'De speler in- of uitschakelen' op pagina [9](#page-7-1)).
	- » Het lampje gaat groen branden. Er wordt muziek afgespeeld.
	- » Tijdens het afspelen van muziek knippert het lampje met tussenpozen groen.
- 2 Druk op  $\blacktriangleright$ II om het afspelen te onderbreken of te hervatten.

#### Een nummer zoeken

Houd ● / ● ● ingedrukt om naar het vorige of volgende nummer te gaan. » Er klinkt één piepje.

#### Het volume wijzigen

- Druk op  $\bullet$  /  $\bullet$   $\bullet$ .
	- » Tijdens het afspelen van muziek hoort u de verandering in het volumeniveau.

#### Het afspelen in willekeurige volgorde of in- of uitschakelen

- 1 Druk tijdens het afspelen van muziek tweemaal op  $\blacktriangleright$ II.
	- » U hoort twee piepjes. Het lampje knippert tweemaal groen met tussenpozen.
	- » Nummers worden in willekeurige volgorde afgespeeld.
- 2 Om het afspelen in willekeurige volgorde uit te schakelen, drukt u nogmaals twee keer op **II**.
	- » U hoort één piepje. Het lampje knippert eenmaal groen.
	- » Nummers worden op volgorde afgespeeld.

# <span id="page-9-1"></span><span id="page-9-0"></span>5 Synchroniseren met de muziekbibliotheek op uw PC via Philips Songbird

#### Met Philips Songbird kunt u:

- Uw muziekcollectie op een PC beheren
- De SOUNDDOT synchroniseren met de muziekbibliotheek op uw PC
- De **SOUNDDOT** registreren op [www.](http://www.philips.com/welcome) [philips.com/welcome](http://www.philips.com/welcome)
- De firmware van de [SOUNDDOT](#page-13-1) (zie 'De firmware bijwerken met Philips Songbird' op pagina [15\)](#page-13-1) bijwerken
- [De SOUNDDOT](#page-14-1) (zie 'De speler via Philips Songbird repareren' op pagina [16](#page-14-1)) repareren.

### Philips Songbird op uw PC installeren

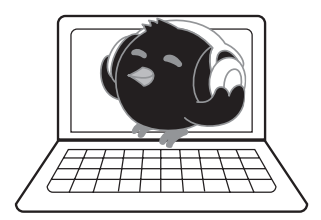

#### Download Philips Songbirdnaar uw PC

- 1 Maak op uw PC verbinding met internet.
- 2 Ga naar [www. philips.com/songbird](http://www.philips.com/Songbird) of [www.philips.com/support](http://www.philips.com/support) en download Philips Songbird.

#### Philips Songbirdop uw PC installeren

- 1 Dubbelklik op het gedownloade .exebestand voor Philips Songbird.
	- » Er wordt een pop-upscherm weergegeven.
- 2 Selecteer uw taal en land.<br>3  $\sqrt{ds}$  de instruction on both
- 3 Volg de instructies op het scherm om de installatie te voltooien.

#### Opmerking

• Voor de installatie dient u akkoord te gaan met de licentievoorwaarden.

### Muziekbestanden van de PC importeren

#### De bewaakte map instellen

#### **Een centrale map maken**

U kunt alle muziekbestanden automatisch aan uw bibliotheek laten toevoegen wanneer u ze naar een map kopieert. Het creëren van een centrale map wordt aanbevolen. Stel bij Philips Songbird de centrale map in als bewaakte map ('watch folder'). Telkens wanneer u Philips Songbird start, worden nummers toegevoegd aan of verwijderd uit Philips Songbird, zodat het programma gesynchroniseerd blijft met de centrale map.

Maak op de PC een centrale map waarin u alle muziekbestanden kunt opslaan, bijvoorbeeld D:\ Songbird-media.

#### **Eerste keer opstarten**

Wanneer u Philips Songbird voor de eerste keer opstart op een PC, voert u de instructies op het scherm uit om bestaande mediabestanden naar Philips Songbird te importeren:

- Selecteer de mediamap van iTunes om een bestaande iTunes-bibliotheek te importeren
- Selecteer de centrale map om de bestaande muziekbestanden te zoeken en te importeren.
	- » De centrale map wordt ingesteld als de bewaakte map voor Philips Songbird.

#### **iTunes-mediamap instellen**

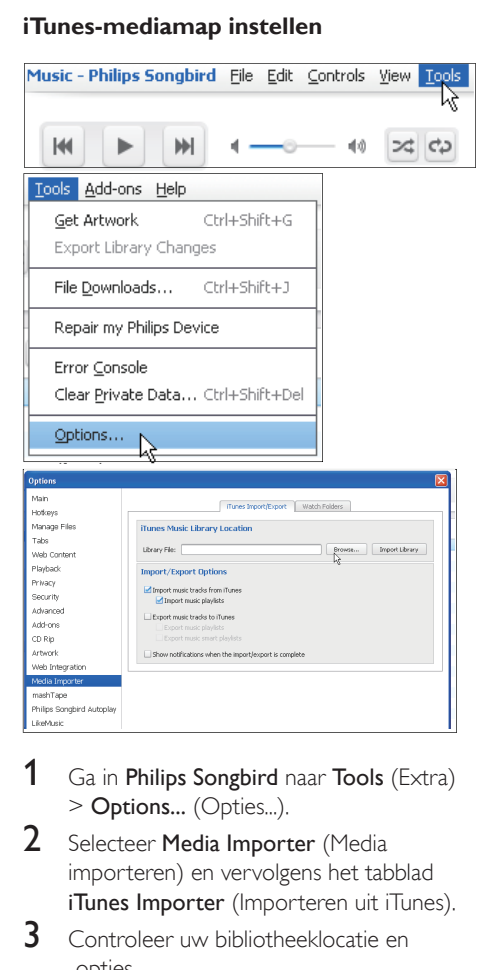

- **1** Ga in **Philips Songbird** naar **Tools** (Extra) > Options... (Opties...).
- 2 Selecteer Media Importer (Media importeren) en vervolgens het tabblad iTunes Importer (Importeren uit iTunes).
- 3 Controleer uw bibliotheeklocatie en -opties.
- 4 Klik op de knop Import Library (Bibliotheek importeren) naast de locatie van de bibliotheek.

» De software importeert de iTunesbibliotheek naar Philips Songbird.

#### **De bewaakte map instellen**

Stel in Philips Songbird de bewaakte map als volgt in:

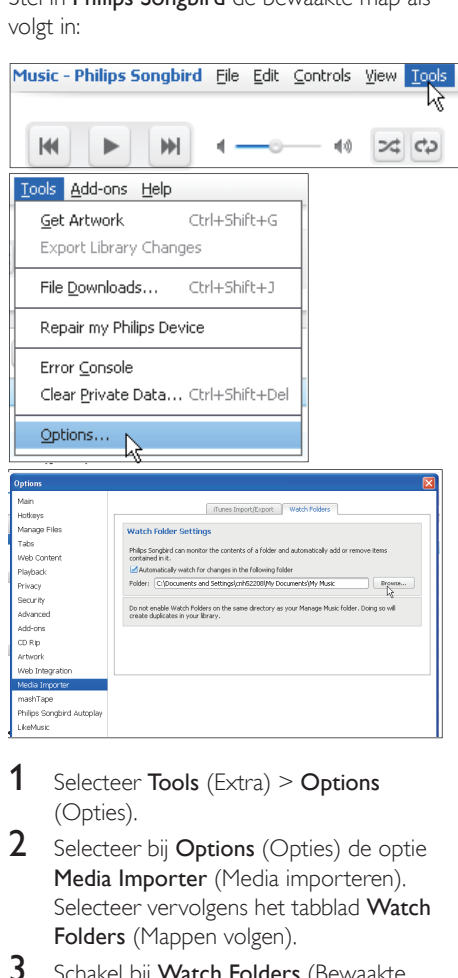

- **1** Selecteer **Tools** (Extra)  $>$  **Options** (Opties).
- 2 Selecteer bij Options (Opties) de optie Media Importer (Media importeren). Selecteer vervolgens het tabblad Watch Folders (Mappen volgen).
- 3 Schakel bij Watch Folders (Bewaakte mappen) het selectievakje in zoals aangegeven.
- 4 Klik op Browse (Bladeren) en selecteer de centrale map (bijvoorbeeld D:\Songbirdmedia) als bewaakte map.

<span id="page-11-0"></span>» Mediabestanden worden in Philips Songbird toegevoegd en verwijderd, net zoals u ze hebt toegevoegd aan of verwijderd uit de centrale muziekmap.

#### Muziekbestanden importeren

#### Bij Philips Songbird

- naar File (Bestand)  $>$  Import Media (Media importeren) om mappen op de PC te selecteren.
	- » Muziekbestanden worden toegevoegd in Library (Bibliotheek).

### De speler synchroniseren met Philips Songbird

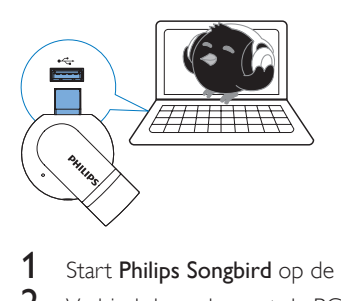

- 1 Start Philips Songbird op de PC.<br>2 Verbind de speler met de PC
- Verbind de speler met de PC.
	- » Wanneer de speler door de PC wordt herkend, wordt deze weergegeven in Philips Songbird.

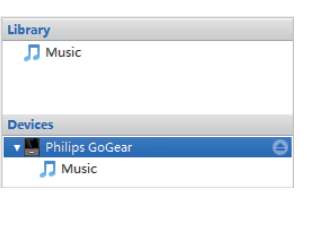

#### Automatisch of handmatig synchroniseren selecteren

Als u de speler voor het eerst met Philips Songbird verbindt, selecteer dan de optie voor automatisch synchroniseren wanneer dat wordt gevraagd. De speler synchroniseert automatisch met Philips Songbird.

Als u de optie voor automatisch synchroniseren niet selecteert, schakelt u de optie voor handmatig synchroniseren in.

Automatisch of handmatig synchroniseren selecteren:

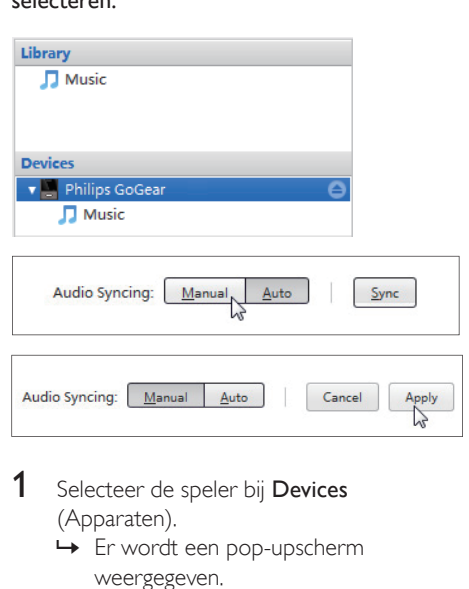

- 1 Selecteer de speler bij Devices (Apparaten).
	- » Er wordt een pop-upscherm weergegeven.
- 2 Kies in het pop-upscherm Manual (Handmatig) of Auto (Automatisch).
- $3$  Als u de optie wilt bevestigen, klik dan op Apply (Toepassen).

#### <span id="page-12-0"></span>Automatisch synchroniseren

- • Als u automatisch synchroniseren hebt geselecteerd, wordt automatisch synchroniseren automatisch gestart wanneer u de speler op een PC aansluit;
- • U kunt ook de speler selecteren bij Devices (Apparaten) en klikken op Sync (Synchroniseren).

#### Handmatig synchroniseren

Geselecteerde mediabestanden handmatig overbrengen:

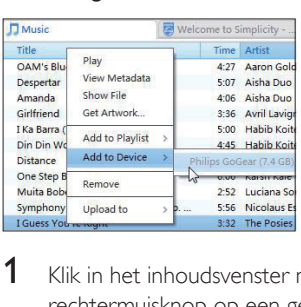

- 1 Klik in het inhoudsvenster met een rechtermuisknop op een geselecteerd mediabestand.
- 2 Selecteer Add to Device (Aan apparaat toevoegen) > SOUNDDOT.
	- » Geselecteerde bestanden worden overgebracht naar de SOUNDDOT.

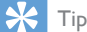

• Als u meerdere bestanden tegelijk wilt selecteren, houdt u de toets Ctrl ingedrukt terwijl u opties aanklikt.

# <span id="page-13-1"></span><span id="page-13-0"></span>6 De firmware bijwerken met Philips Songbird

De SOUNDDOT wordt aangestuurd door een intern programma, dat firmware wordt genoemd. Sinds u de SOUNDDOT hebt gekocht, kunnen er nieuwere versies van de firmware zijn uitgebracht.

Via Philips Songbird kunt u controleren of er firmware-updates voor de SOUNDDOT beschikbaar zijn en deze downloaden van internet.

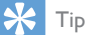

• Een firmware-update is niet van invloed op uw muziekbestanden.

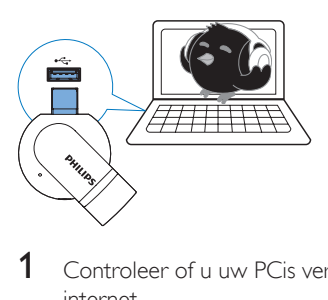

- **1** Controleer of u uw PCis verbonden met internet.
- Sluit de SOUNDDOT aan op de PC.
- Start Philips Songbird op de PC.
	- Klik indien nodig op  $Start$ Programma's > Philips > Philips Songbird.
- 4 Klik in het afspeelvenster op SOUNDDOT. Selecteer vervolgens **Tools** (Extra) > Check for updated firmware (Controleren op bijgewerkte firmware) in het popupvenster.
	- » Philips Songbird controleert op updates van internet.

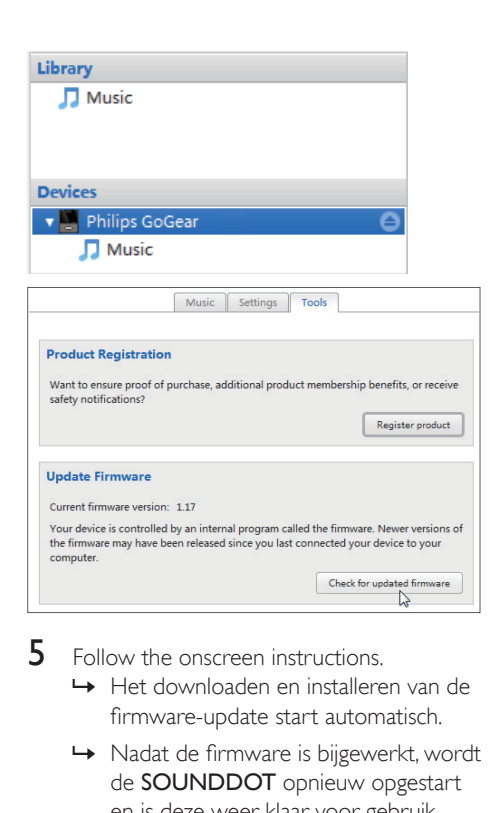

- $5$  Follow the onscreen instructions.
	- » Het downloaden en installeren van de firmware-update start automatisch.
	- » Nadat de firmware is bijgewerkt, wordt de SOUNDDOT opnieuw opgestart en is deze weer klaar voor gebruik.

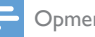

#### Opmerking

• Wacht tot de update is voltooid en koppel de SOUNDDOT vervolgens los van de computer.

# <span id="page-14-1"></span><span id="page-14-0"></span>7 De speler via Philips Songbird repareren

Als de **SOUNDDOT** niet goed werkt of als het display blokkeert, kunt u de speler opnieuw instellen zonder dat u gegevens verliest:

#### SOUNDDOT opnieuw instellen?

Steek een pen of een ander voorwerp in het reset-gaatje aan de onderkant van de SOUNDDOT. Blijf drukken tot de speler zichzelf uitschakelt.

#### Als u de speler niet opnieuw kunt instellen, kunt u de speler viaPhilips Songbird repareren:

- 1 Start Philips Songbird op de PC.
	- Als uw PC Windows 7 uitvoert, start u Philips Songbird als administrator. Klik met de rechtermuisknop op Philips Songbird en kies Als administrator uitvoeren.

#### 2 Bij Philips Songbird:

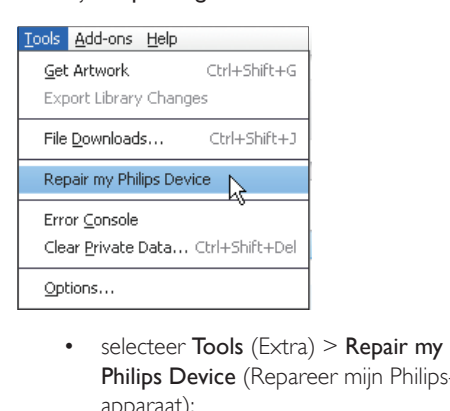

- Philips Device (Repareer mijn Philipsapparaat);
- selecteer **SOUNDDOT** in de popuplijst.
- 3 Verbind de speler met de PC.
	- Zorg ervoor dat u de instructies over hoe u de speler op de PC aansluit op het scherm opvolgt.

4 Volg de instructies op het scherm om de reparatie te voltooien.

# <span id="page-15-0"></span>8 Technische gegevens

#### Vermogen

- • Voeding: interne oplaadbare liionpolymeerbatterij (110 mAh)
- Afspeeltijd Audio (.mp3): maximaal 6 uur
- • Snel opladen: 6 minuten opladen voor 60 minuten afspelen

#### **Software**

Philips Songbird: voor het bijwerken van de firmware en het overbrengen van muziek

#### **Connectiviteit**

- • Hoofdtelefoon: 3,5 mm
- USB 2.0 (high speed)

#### Geluid

- Kanaalscheiding: 45 dB
- Frequentierespons: 20 18.000 Hz
- Uitgangsvermogen:  $2 \times 2.4$  mW
- Signaal-ruisverhouding:  $> 84$  dB

#### Audioweergave

Ondersteunde bestandsindelingen:

- • MP3 Bitsnelheid: 8 - 320 kbps en VBR Samplefrequentie: 8, 11,025, 16, 22,050, 32, 44,1, 48 kHz
- WMA (onbeveiligd) Bitsnelheid: 5 - 320 kbps Samplefrequentie: 8, 11,025, 16, 22,050, 32, 44,1, 48 kHz
- • WAV

#### **Opslagmedia**

Ingebouwde geheugencapaciteit²:

- SA4DOT02 2 GB NAND Flash
- SA4DOT04 4 GB NAND Flash
- SA4DOT08 8 GB NAND Flash

#### Mediaoverdracht<sup>3</sup>

- • Windows Verkenner (slepen)
- Songbird (synchronisatie)

#### Opmerking

- Specificaties kunnen zonder voorafgaande kennisgeving worden gewijzigd.
- Oplaadbare batterijen hebben een beperkt aantal oplaadcycli. De levensduur en het aantal oplaadcycli van batterijen zijn afhankelijk van gebruik en instellingen.
- $<sup>2</sup> 1 GB = 1 miljard bytes; de beschikbare$ opslagcapaciteit is kleiner. Mogelijk is niet het volledige geheugen beschikbaar voor gebruik, omdat een deel van het geheugen wordt gereserveerd voor de werking van de speler. Opslagcapaciteit is gebaseerd op 4 minuten per nummer en een MP3-codering van 128 kbps.
- ³ De overdrachtssnelheid verschilt per besturingssysteem en softwareconfiguratie.

### PC-vereisten

- Windows® XP (SP3 of hoger)/Vista/7
- Pentium III 800MHz-processor of hoger
- 512 MB RAM
- 500 MB ruimte op de harde schijf
- Internetverbinding
- Windows® Internet Explorer 6.0 of hoger
- CD-ROM-station
- USB-poort

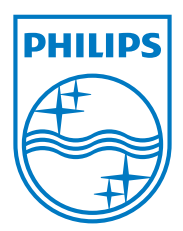